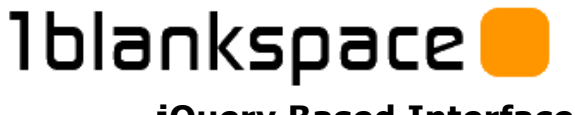

### **1blankspace jQuery Based Interface Design 1.4**

# **Introduction**

The following document covers the standard/default 1blankspace interface, which for some users may be the only way they interact with the system, for others it may just their "getting started" interface, with customisation for their particular needs

In all cases the default interface needs to support:

Different ways of seeking information:

- Search
- Navigate
- Browse

Have the following core attributes:

- Consistent
- Extensible
- Always in context
- Forward facing
- Reusable / leverage able

The interface depends on:

- Web-browser with Javascript Enabled
- jQuery [\(http://jquery.com\)](http://jquery.com/) / jQueryUI (http://jqueryui.com)

### **Important Notes (Read First!)**

1. If you are planning to extend/develop this interface, it is highly recommended that you use Firefox with the Firebug "Add-On" - it can substantially increase productivity.

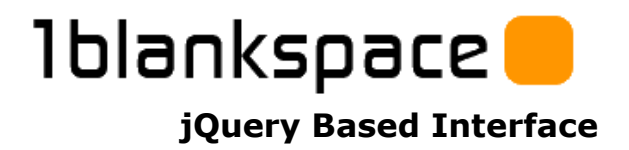

# **Extensibility**

The system needs to be extensible ensuring it can cater for "100%" of the business needs rather than almost cover their needs eg "95%".

Example request for "CRM":

- 1. Need to store contacts
- 2. Manage activity, pre and post sale
- 3. Do a quote using custom spreadsheet

#### **Closed framework:**

- $-182: OK$
- 3: say no or go deep into the platform layers expensive, disruptive and slow to implement.

### **Open interface framework:**

- $-182:OK$
- 3: handled within a secure website / web page and constructed using jQueryUI/jQuery/Javascript/onDemand (for persistence). Then blended into the relevant viewport (eg Opportunities).

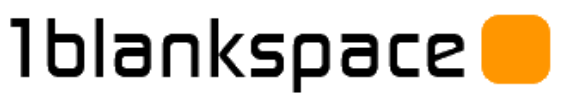

# **Consistent**

Consistency is important in any relationship involving a human, both at human-to-human and human to machine level.

This framework is based on single page interface for consistency, with two high-level viewport control layers.

### **1. Master Viewport Control**

Controls the "movement/sliding" of the viewport at the highest level.

eg, between:

- **Contacts**
- Projects
- Actions
- Financials
- etc

### **2. In-Viewpost Behaviour Control**

Controls the behaviour and control of sub-viewports with in the master viewport - based on the css "class" of the elements.

eg a button with the class of "save" will look like a button based on jQueryUI/css and also do something when clicked eg make the data on the page persistent, by sending an onDemand method command eg CONTACT\_PERSON\_MANGE

Sub-viewports have been traditionally referred to as "tabs".

### **css Classes**

Typically in website methodology to date the css class of an object has controlled how it looked. Through the use of jQuery and its class selectors, it can now also controls how it behaves.

ie a particular class of human looks and behaves in a certain way, eg a soldier. Within reason they are consistent and have certain command actions/behaviours.

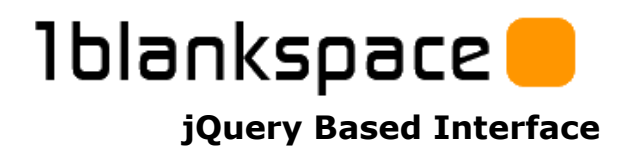

# **Layers**

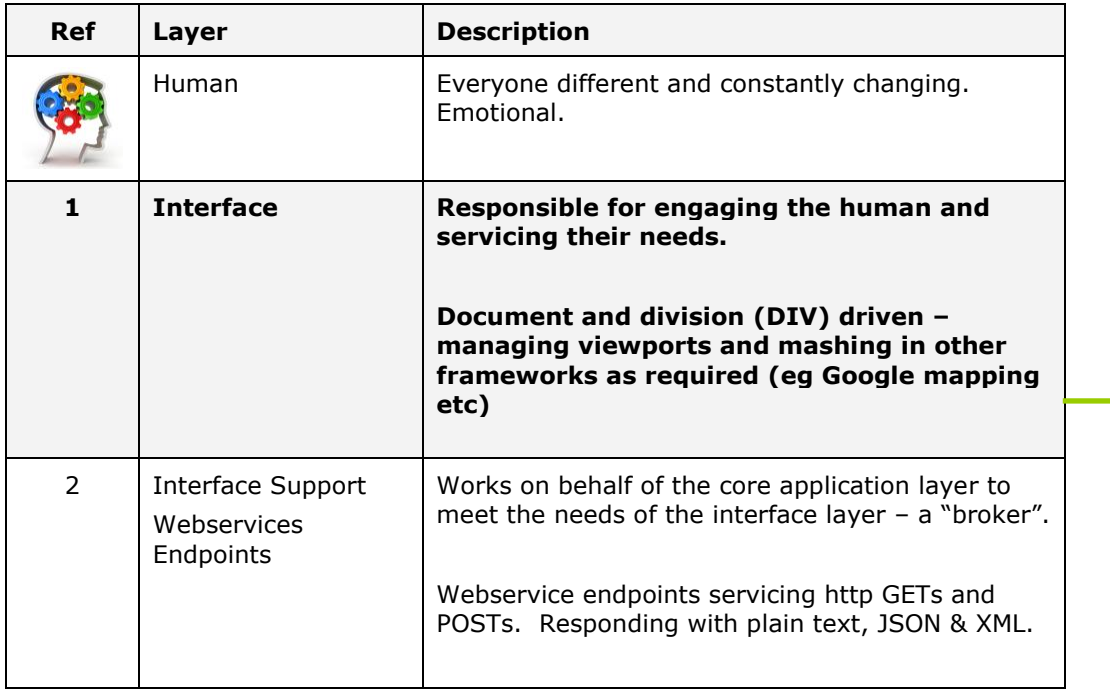

### **User Interface**

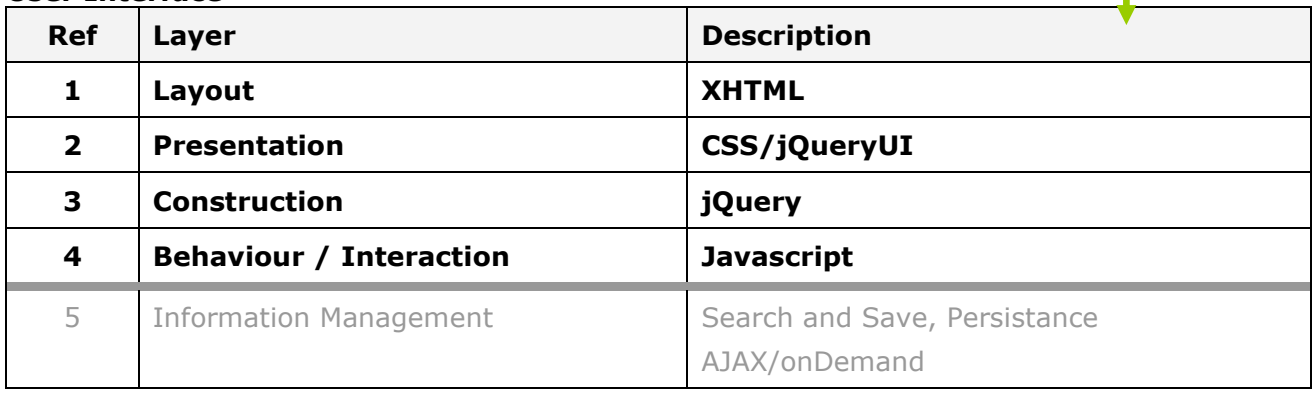

The following sections work through layers 1 to 4.

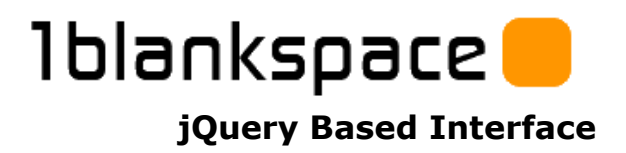

# **Layout Layer**

Overall layout is managed in a single XHTML based document/page eg the "home" page. It is never refreshed as such – but instead hosts a series of divisions "divs" that are refreshed. These divs are like the frames used in the existing system.

Each division element can be controlled via the other layers independent of each other. The position of the divs is abstracted from the other layers; within reason they can be moved around the document with no effect on the other interface layers.

The document ("home page") will vary depending on the device layer/framework it is being hosted in eg if sitting inside a iPhone device layer then the divs will be arranged differently to support it's physical viewport, but a lot the resources in the other layers wont be effected and can be leveraged and reused.

#### eg

#### **Webbrowser iPhone**

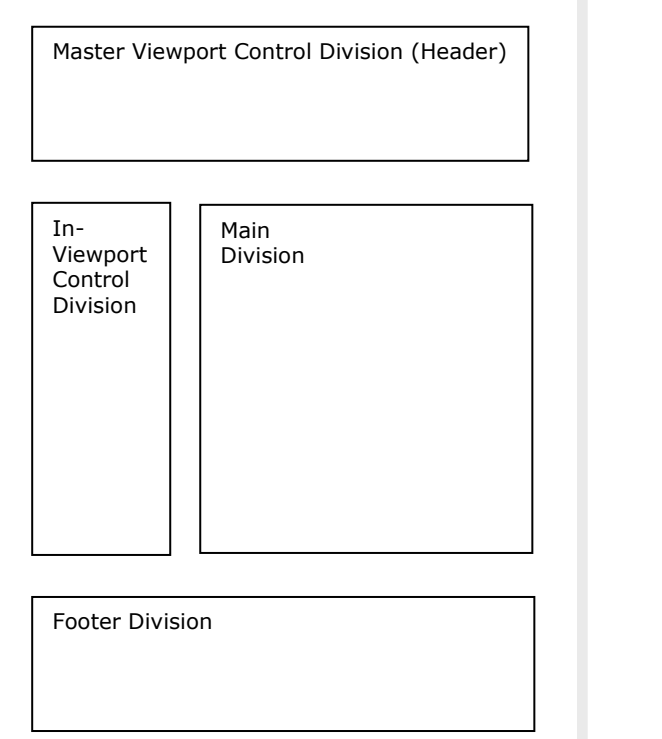

# Master Viewport Control Division (Header) In-Viewport Control Division Main Division Footer Division

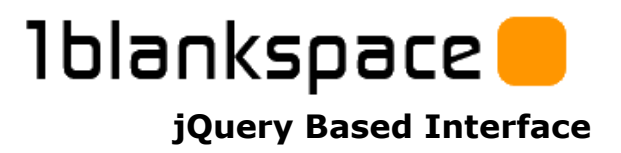

# **Presentation Layer**

The presentation layer is controlled via Cascading Style Sheets (css).

The css layer being created via jQueryUI.com or other creative parties.

The css layer classing is also used by the behavour/interaction layer to control how the elements react to user trigged events – eg when they click it – being the most common.

# **Construction/Elements Layer**

This layer it based around jQueryUI.com foundation elements.

eg textbox, dropdown box, datapicker, progressbar, slider, tabs, accordion etc…

jQueryUI.com also supports the ThemeRoller – that allows you to change the colour scheme, via css.

eg the example image to the right shows a dark them – but could just as easily be a light and white layer.

The "look and feel" is not controlled in this layer as such, it is in presentation layer and thus controlled by css.

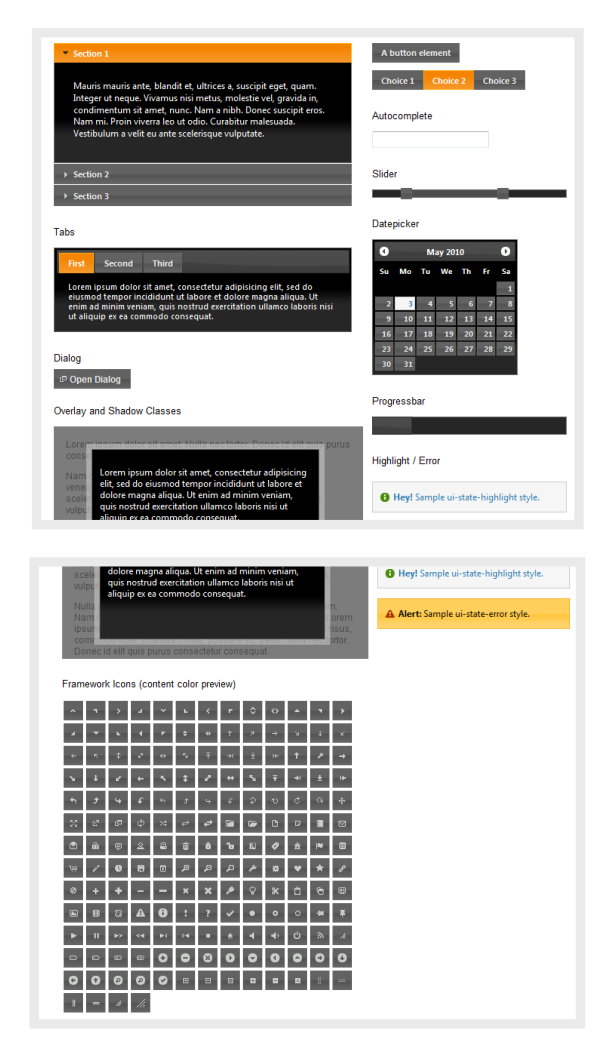

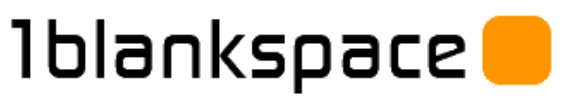

# **Behaviour/Interaction Layer**

This is the layer that takes it from being static page to a dynamic system.

Building the viewports within the XHTML layout, CSS look and feel and jQueryUI elements and reacting to events based on human interaction and also sending requests to the interface support layer eg onDemand webservice end points.

It is the "worker".

This layer/"worker" relies heavily on jQuery (a Javascript based library of functions) to get its work done. eg updating divs, managing human interaction (eg click) and system events (eg new email) and using the onDemand layer to interact with the core platform.

### **Broker**

In classic "IT speak" this is seen as the broker layer – sitting between the human and the core systems.

Ensuring that the needs of the human are meet in the confines of the system they are interacting with.

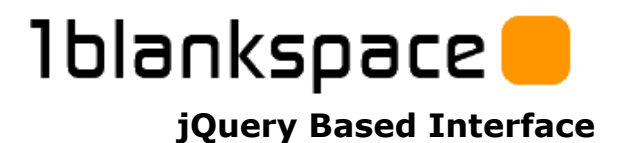

## **Example Interface**

### **Remember due to the layering of the framework, the look and feel of the human interface can be changed more easily than ever before.**

This is just an example based on research into the leading interfaces currently in the marketplace (picking out the best bits), human interface design literature and covering the 3 core types of seeking information based around personal behaviours; the particular viewport or how the person is feeling at the time.

eg

The same person may:

- like to do search for contacts eg type "john"
- like to look for projects by drilling down a "tree"
- like to look for invoices by clicking business name in "A|B|C|D…" list.
- or a Friday afternoon because they are sick of typing when looking for "john" click in the "A|B|C|D…" list OR open up their iPhone…

Who knows, the point is the human interface can engage them no matter who they are and how they feel and thus behave.

### **Conceptual layout as way of illustration, with minimal colourisation / presentation layer.**

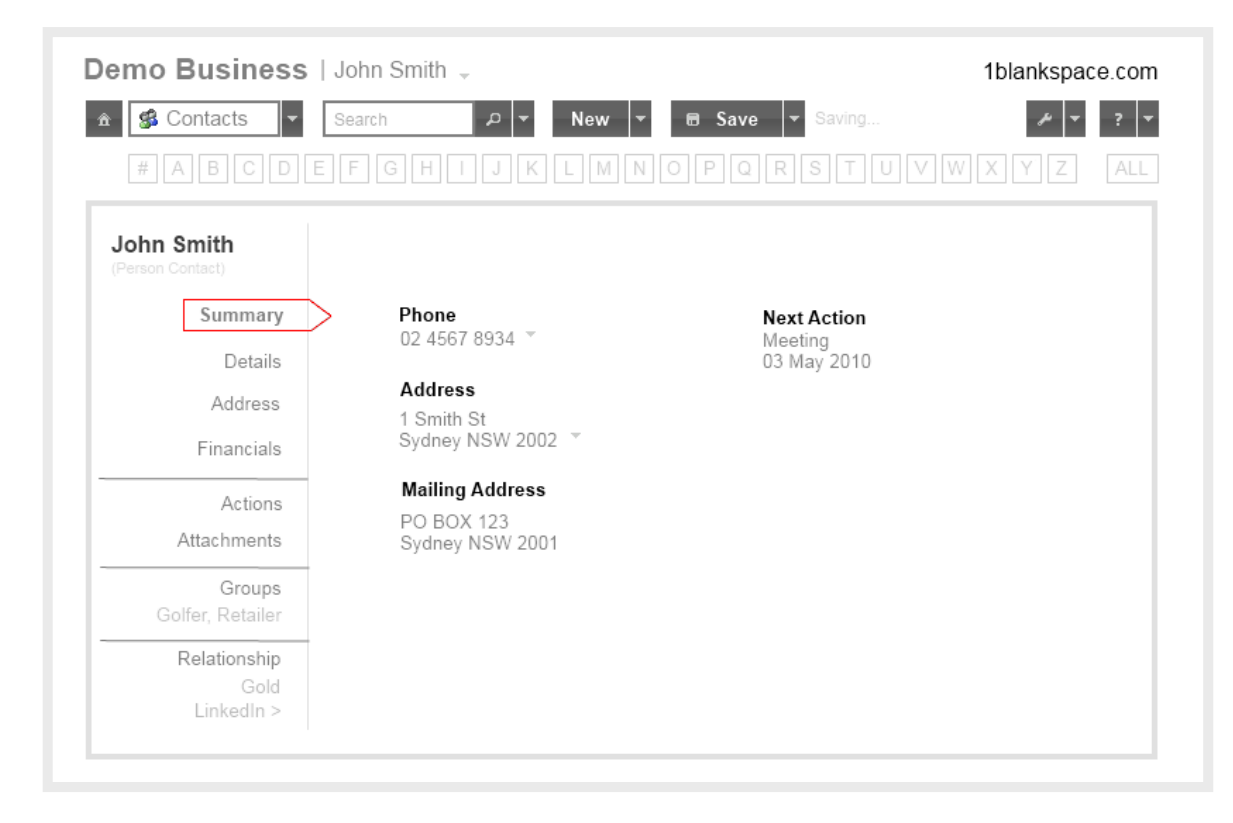

# lblankspace **jQuery Based Interface**

### **Master Viewport Control**

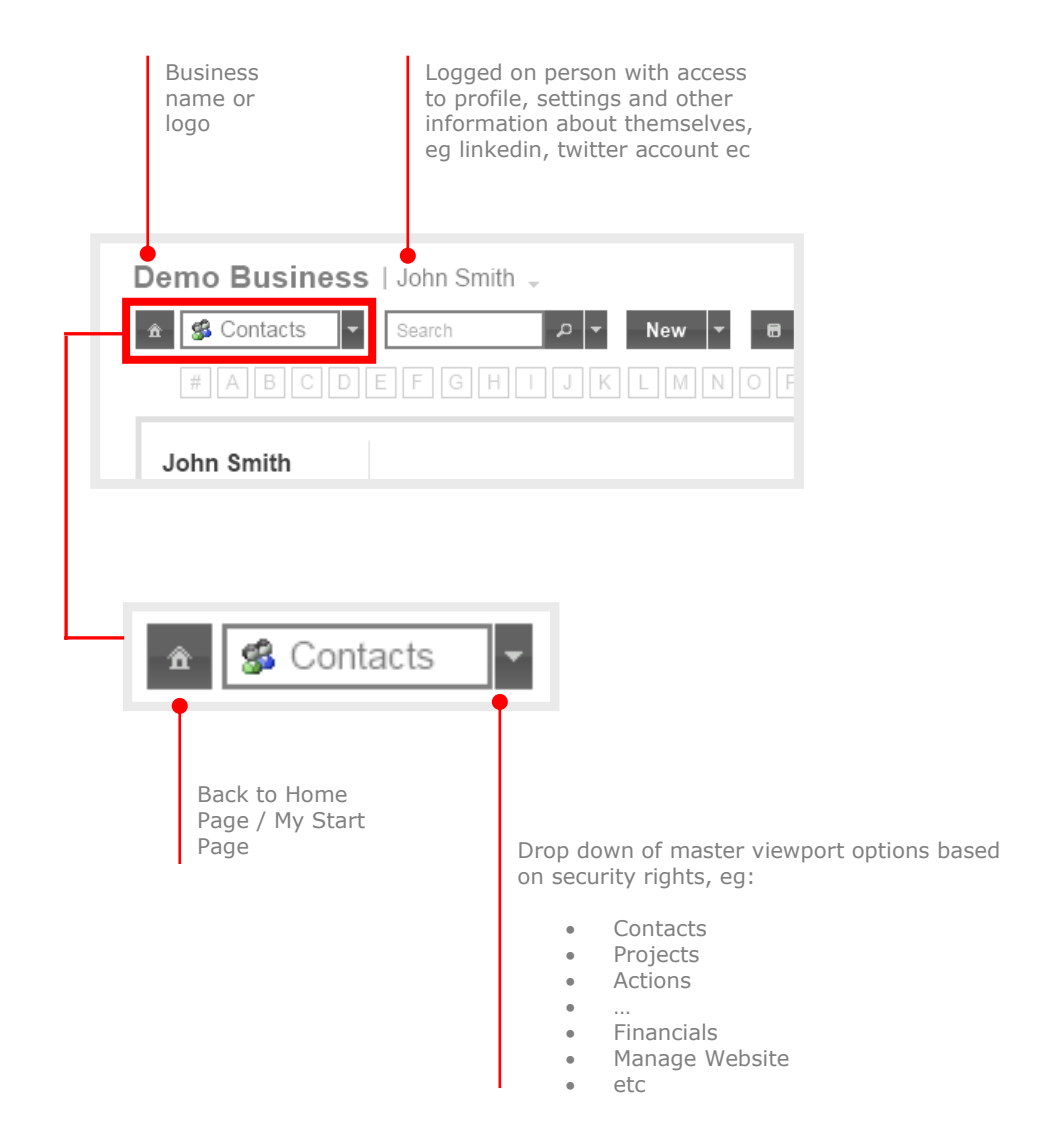

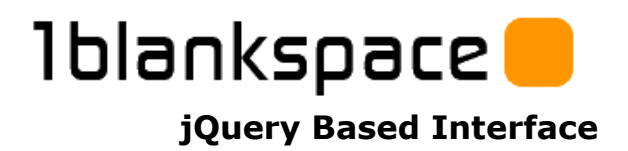

### **In-Viewport Control**

### **Core Behaviours / Actions**

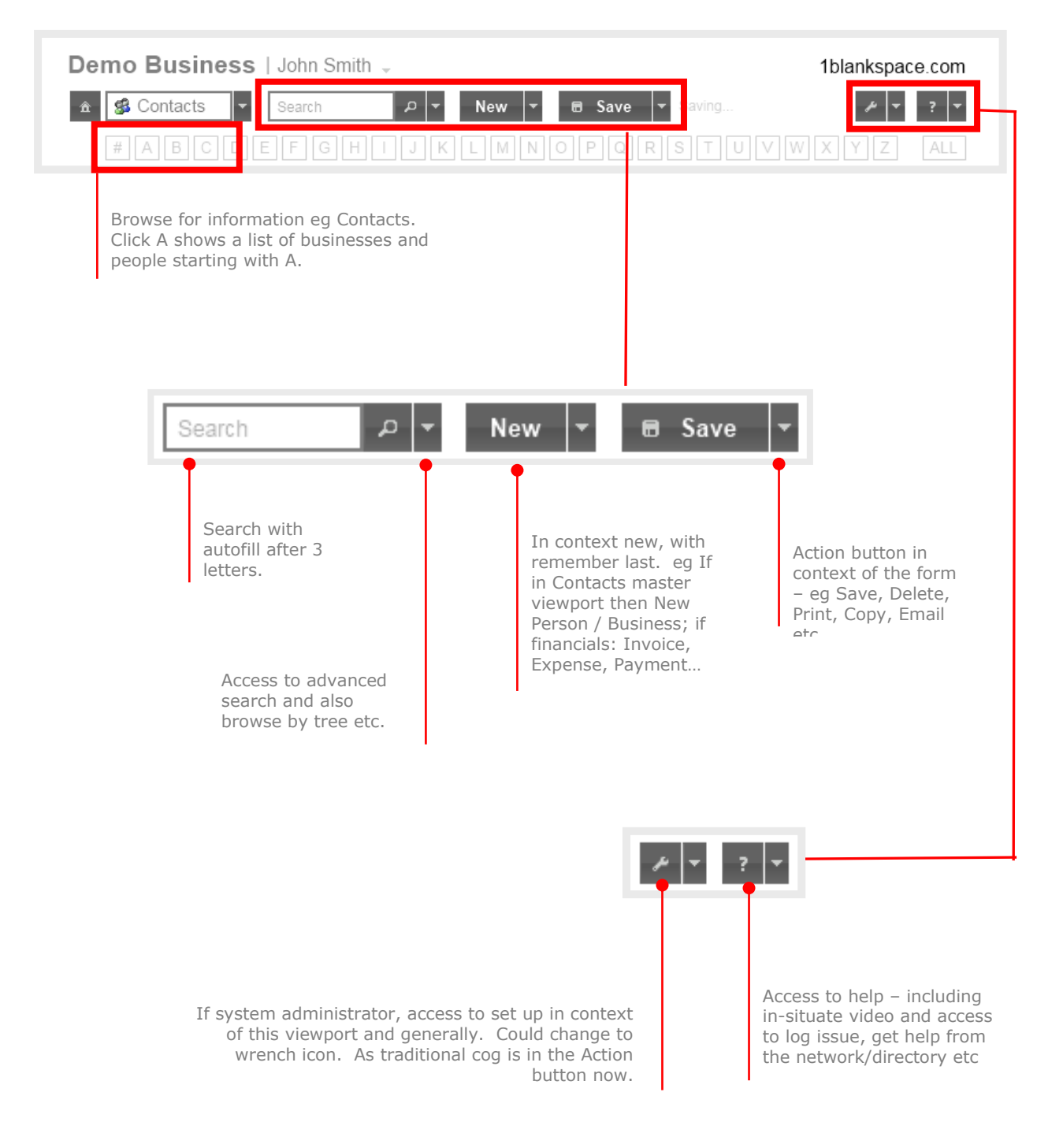

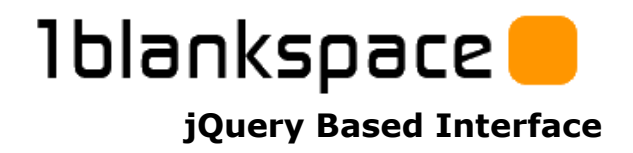

### **Sub-viewports**

This controls the information in the main div and also the behaviour actions.

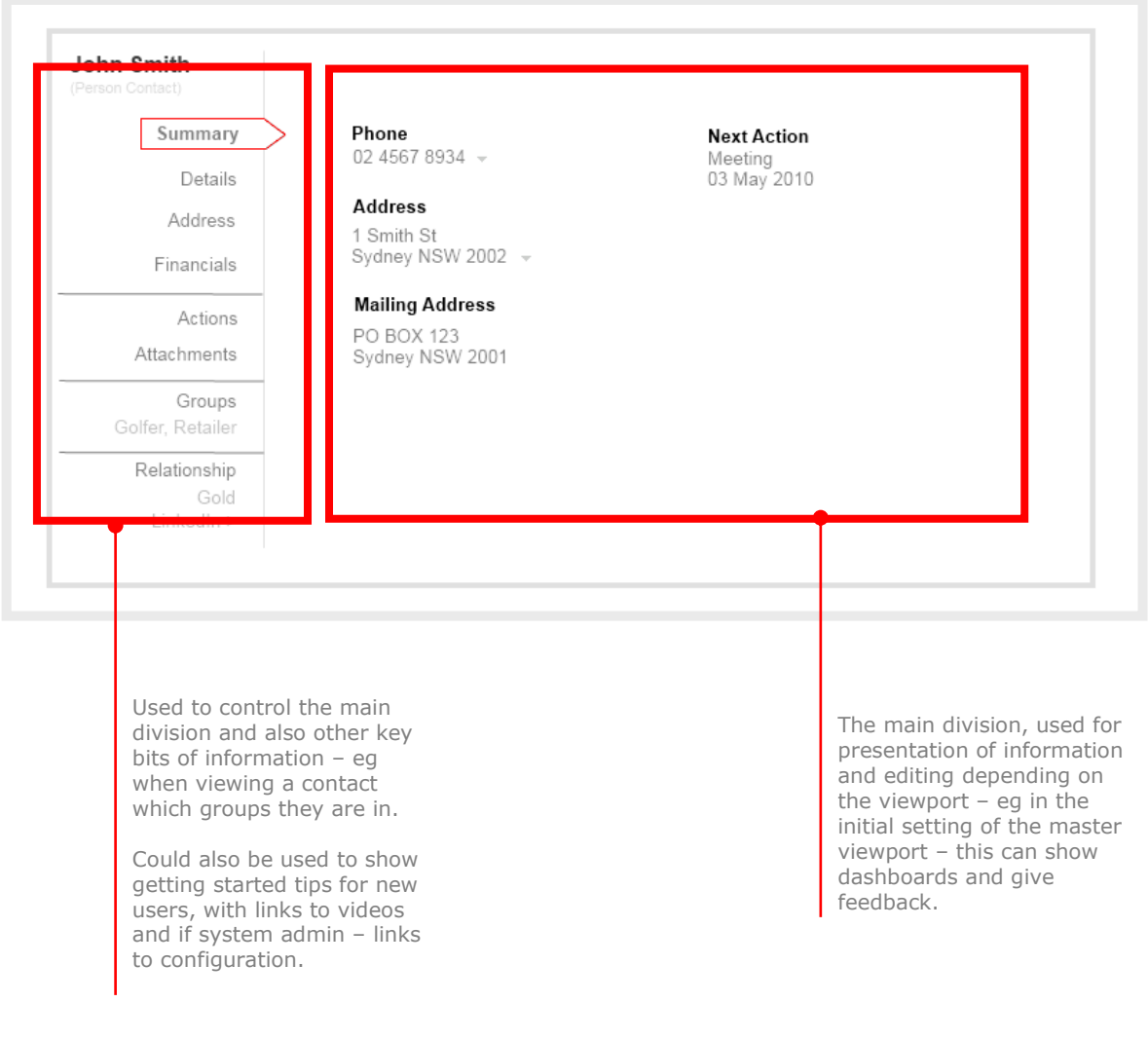

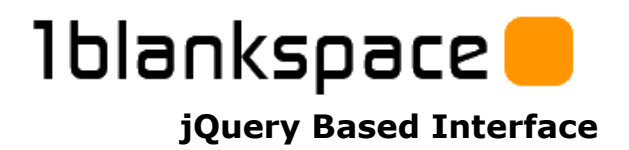

# **Statistics**

Source: http://www.w3counter.com/globalstats.php

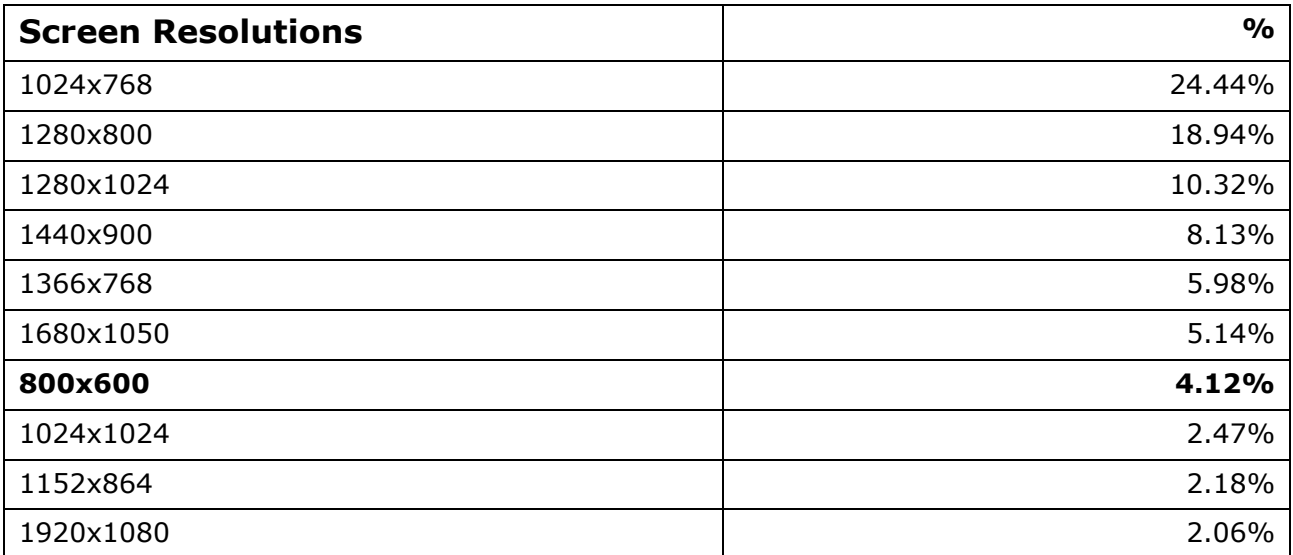

### **Notes:**

- 800x600 has truly now become the exception.
- Minimum screen widths 1024px.
- 50.11% have a minimum greater than 1280px.

# **Iblankspace**

**jQuery Based Interface**

# **Construction Methodology**

The story of construction, layer by layer.

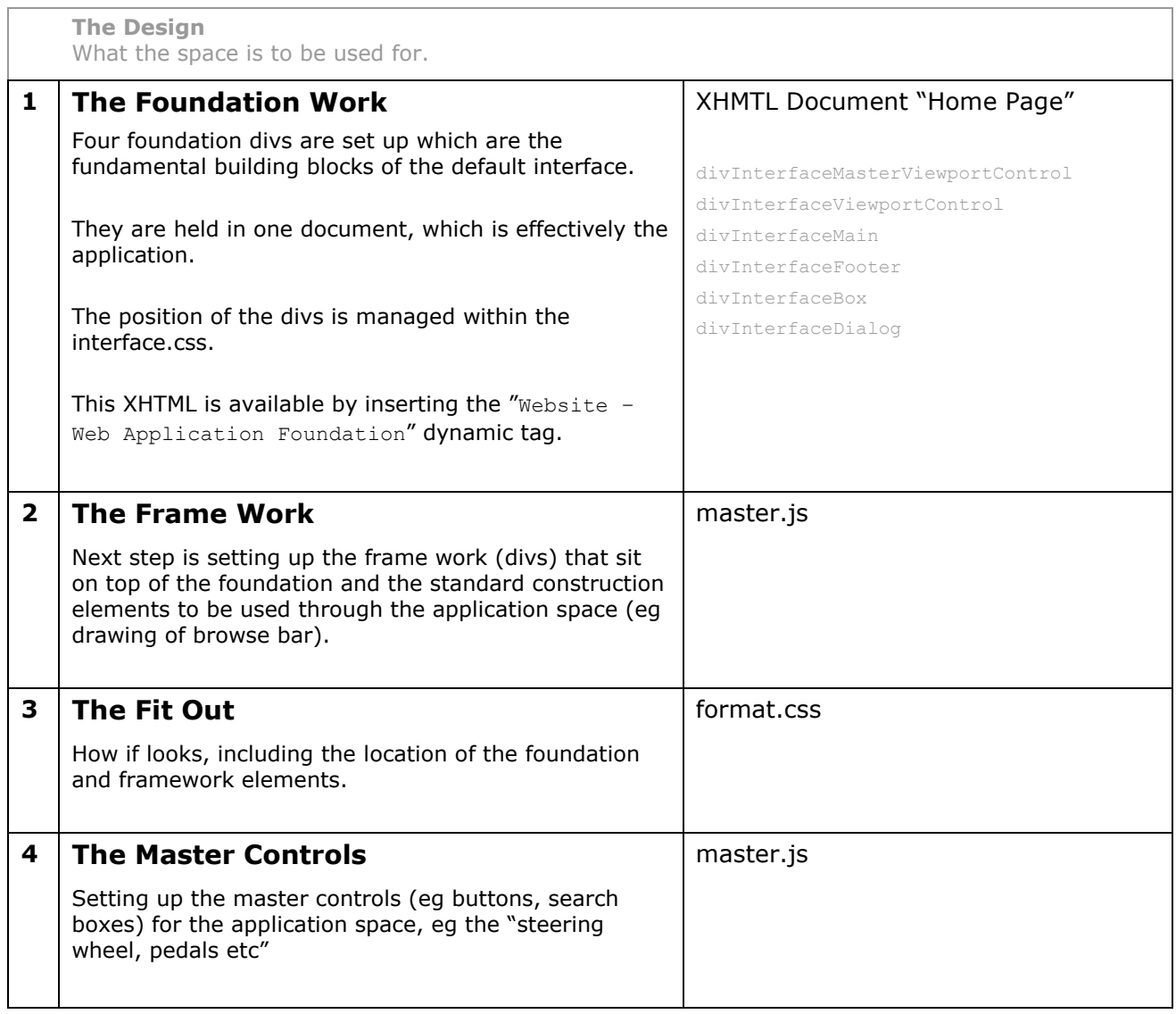

# lblankspace

### **jQuery Based Interface**

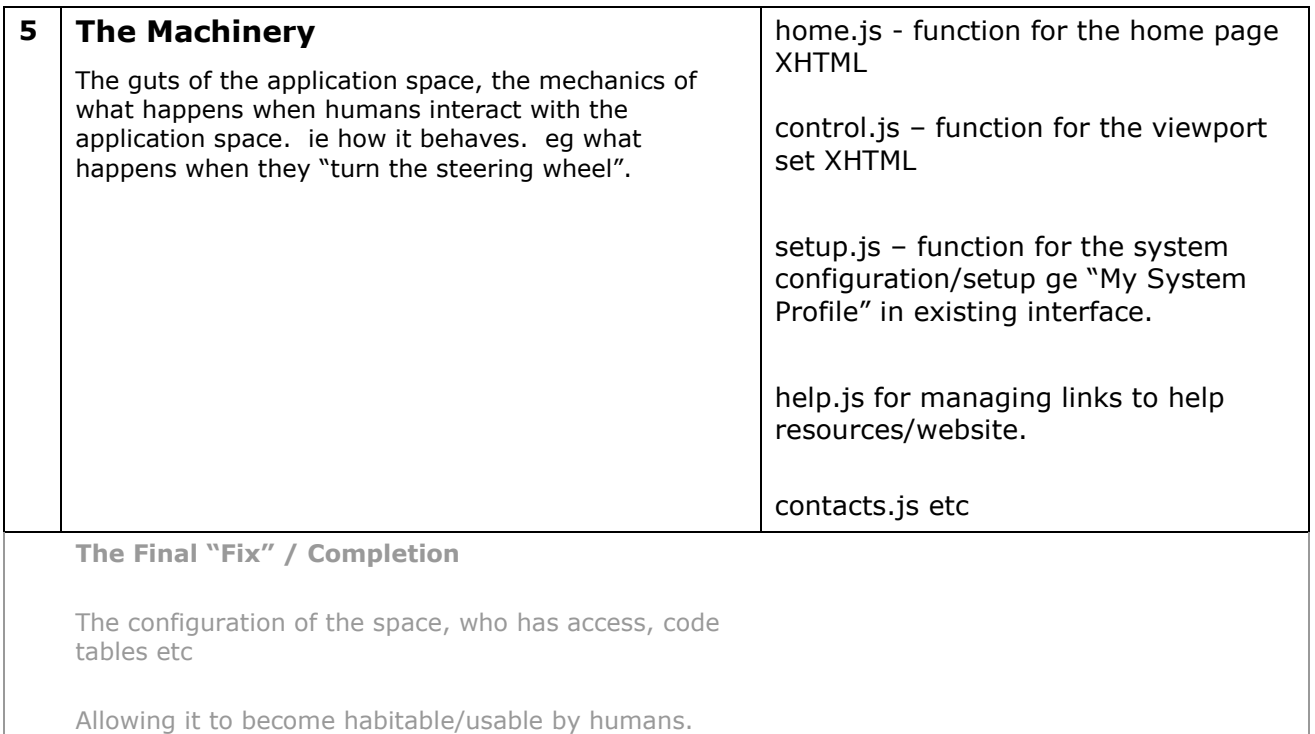

# **File Relationships**

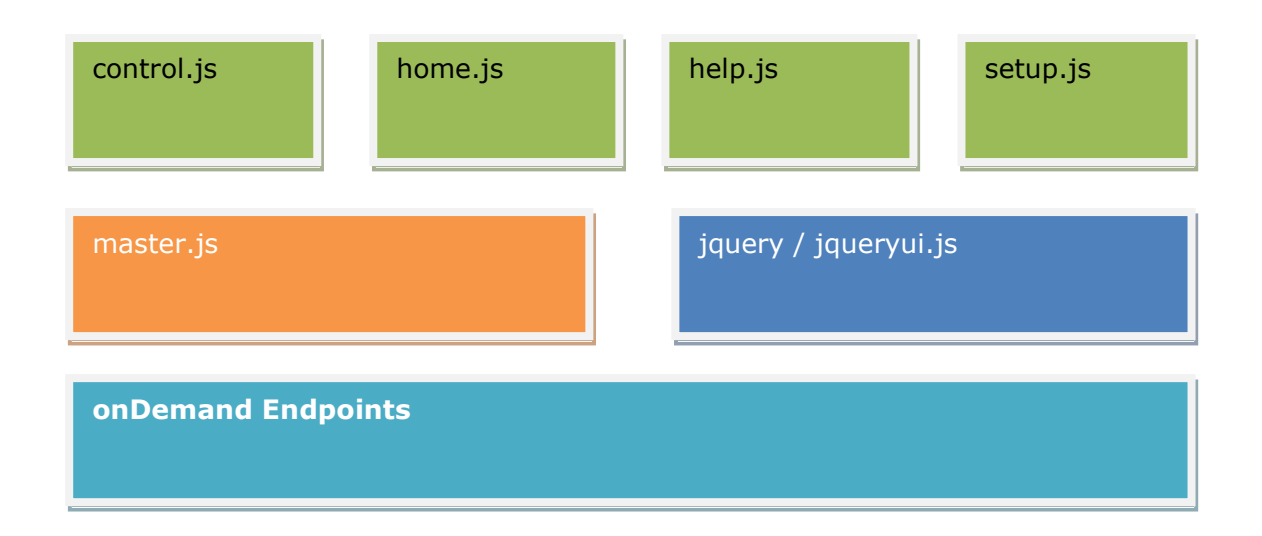

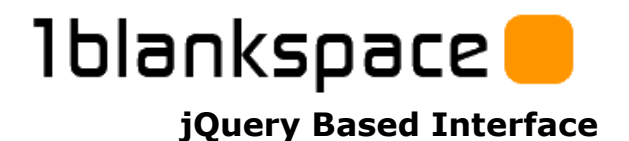

# **Foundation / Frame Work Element Reference**

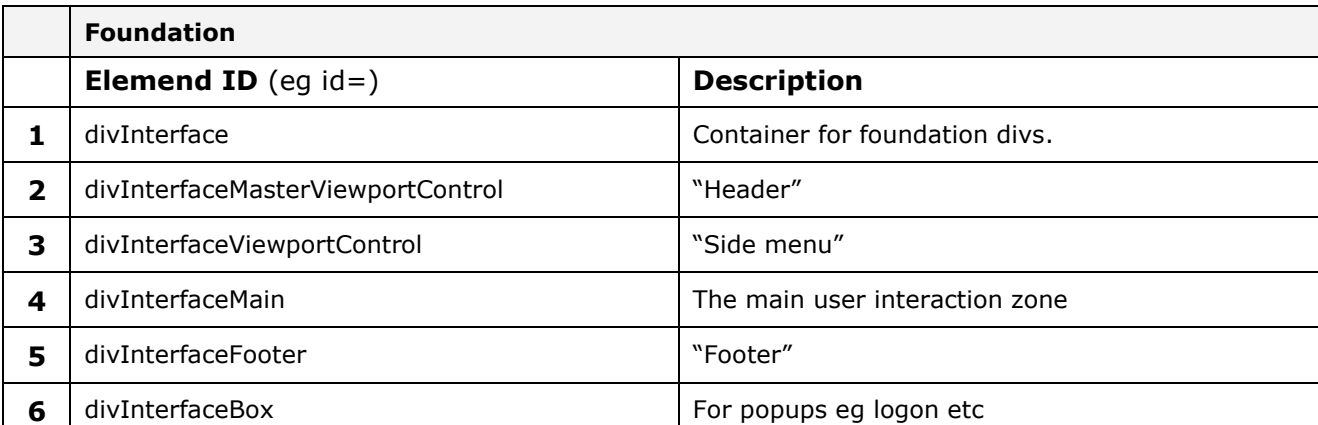

#### **As rendered using dynamic tag:**

```
<div id="divInterface" class="interface">
```

```
<div id="divInterfaceMasterViewportControl" class="interfaceMasterViewportControl"></div>
```
<div id="divInterfaceViewportControl" class="interfaceViewportControl"></div>

<div id="divInterfaceMain" class="interfaceMain"></div>

- <div id="divInterfaceFooter" class="interfaceFooter"></div>
- <div id="divInterfaceBox" class="interfaceBox"></div>

 $\langle$ div $\rangle$ 

# Iblankspace

**jQuery Based Interface**

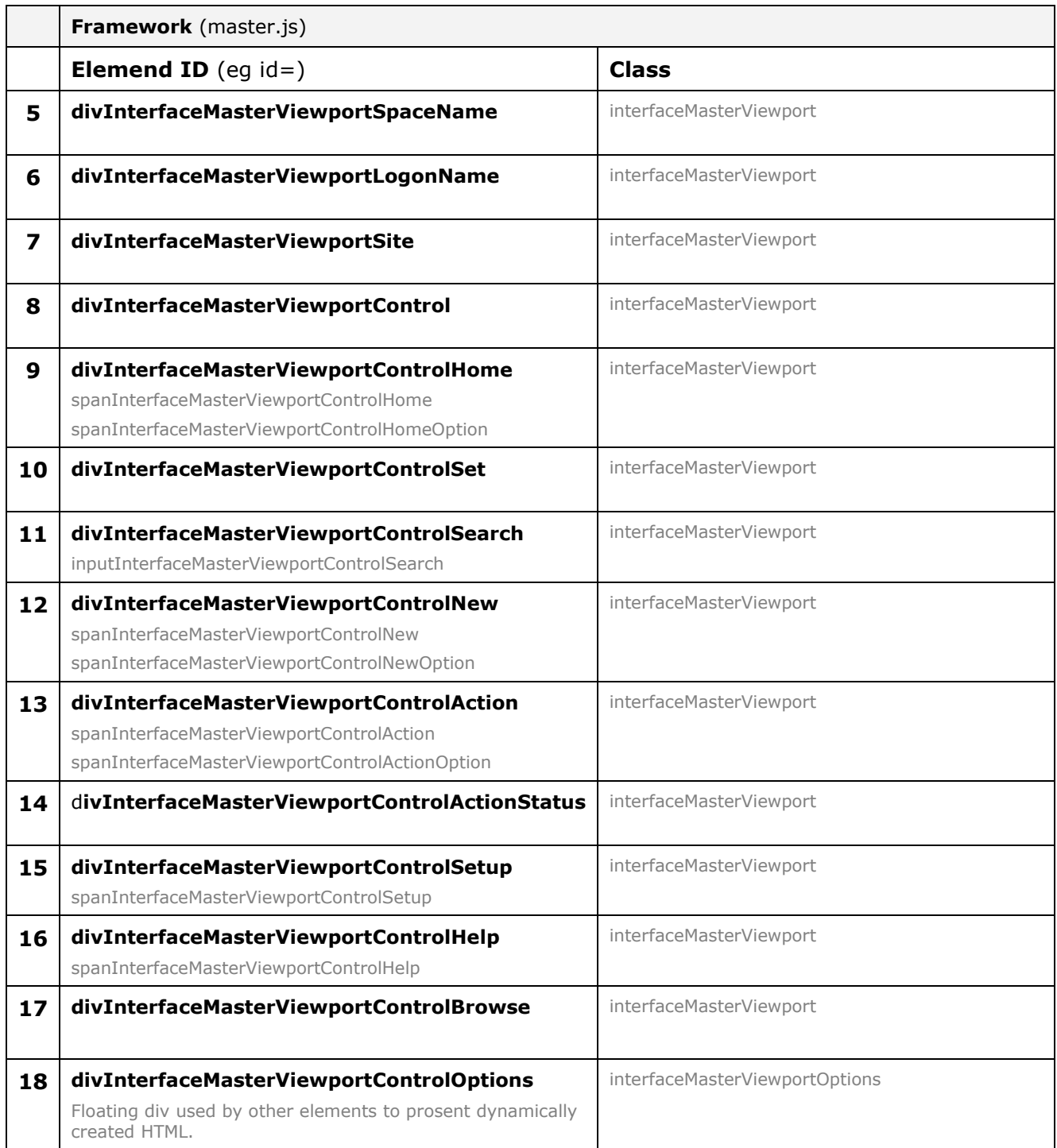

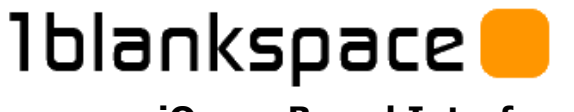

# **Interface Presentation Layer Layout**

master.css defaults styles:

```
div, span, td
{
 font-family:Verdana, Arial, Helvetica, sans-serif;
 font-size:10px;
 position: static;
}
#divInterface
{
 position: relative;
 width: 800px;
}
#divInterfaceViewportControl
{
 position: absolute;
 width: 200px;
 left: 0px;
 top: 100px;
}
#divInterfaceMain
{
 .<br>position: absolute;
  width: 600px;
  left: 210px;
 top: 100px;
}
#divInterfaceFooter
{
 .<br>position: absolute;
 width: 800px;
 left: 0px;
 bottom: 25px;
}
#divInterfaceMasterViewport
{
 position: relative;
 width: 800px;
}
#divInterfaceMasterViewportLogonName
{
 position:absolute;
 top: 0;
 right: 0;
}
#divInterfaceMasterViewportControl
{
 position: absolute;
 top: 35px;
 width: 800px;
}
```
# lblankspace

### **jQuery Based Interface**

```
#divInterfaceMasterViewportControlHome
{
 position: absolute;
 top: 0px;
 left: 0px;
}
#divInterfaceMasterViewportControlSet
{
 position: absolute;
 top: 0px;
 left: 45px;
 width: 175px;
}
#divInterfaceMasterViewportControlSearch
{
position: absolute;
 top: 1px;
 left: 230px;
 width: 150px;
}
#divInterfaceMasterViewportControlNew
{
position: absolute;
 top: 0px;
 left: 387px;
}
#divInterfaceMasterViewportControlAction
{
 position: absolute;
 top: 0px;
 left: 450px;
}
#divInterfaceMasterViewportControlActionStatus
{
 position: absolute;
 top: 4px;
 left: 525px;
}
#divInterfaceMasterViewportControlSetup
{
position: absolute;
 top: 0px;
 right: 30px;
}
#divInterfaceMasterViewportControlHelp
{
position: absolute;
 top: 0px;
 right: 0px;
}
#divInterfaceMasterViewportControlBrowse
{
 position: absolute;
 top: 0px;
 left: 45px;
}
#divInterfaceMasterViewportControlOptions
{
 position:relative;
 width:100px; 
 z-index:1;
}
```
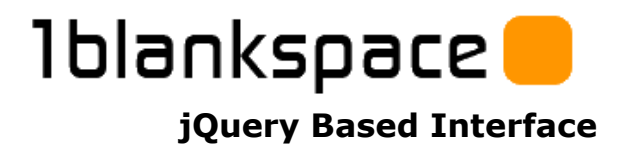

# **The Frame Work In Depth**

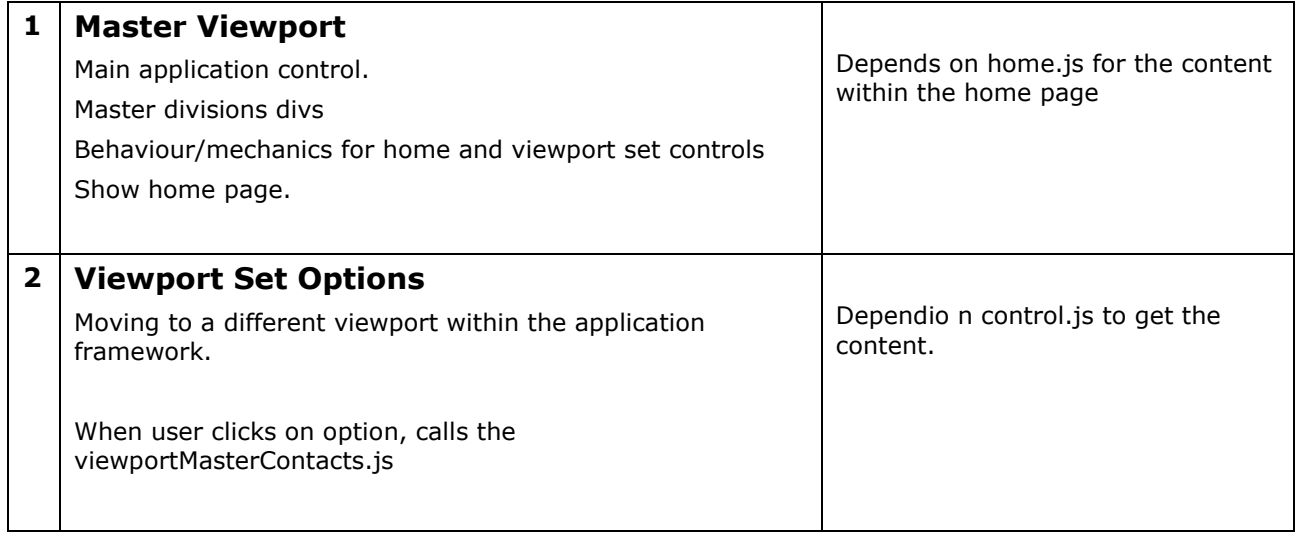

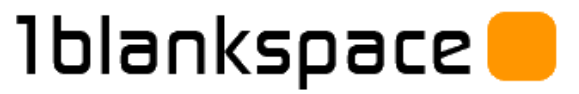

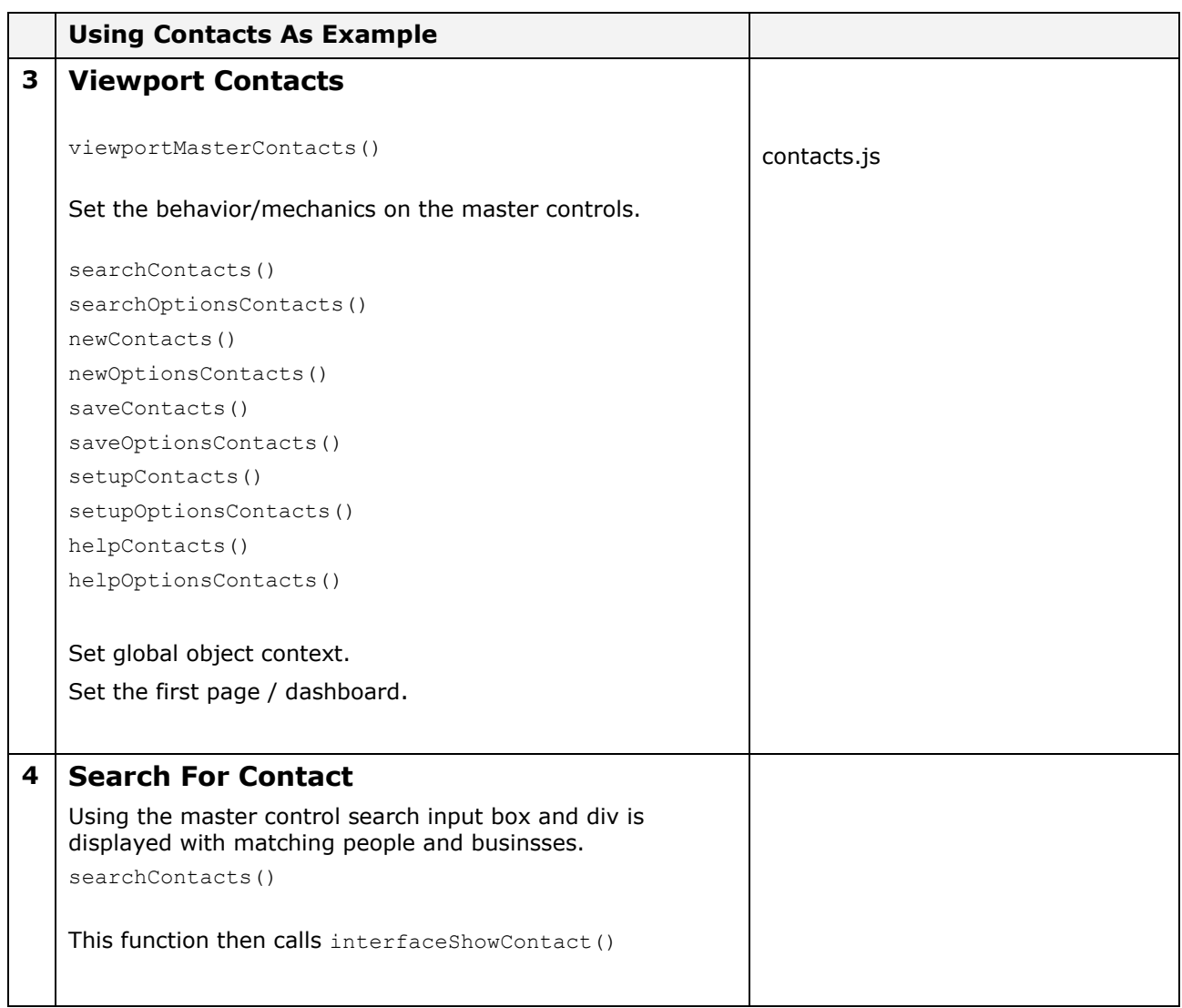

Iblankspace

## **jQuery Based Interface**

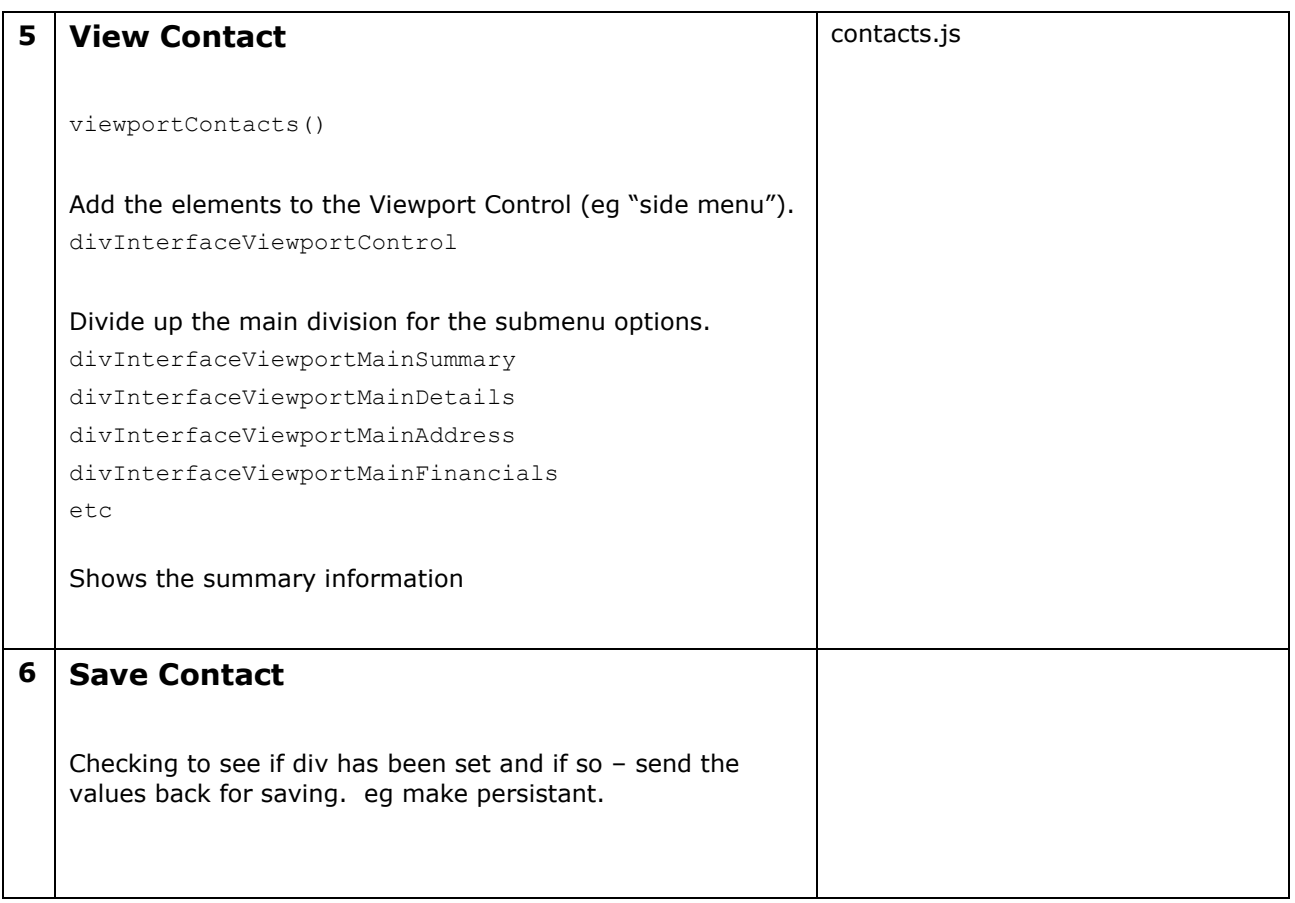